# SENSTAR Avigilon<sup>™</sup> Control Center<sup>®</sup> / Network Manager Integration

### senstar.com

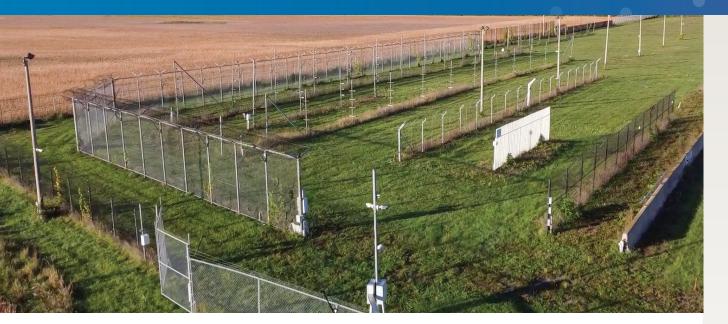

## Monitor and control Senstar sensors within Avigilon Control Center (ACC)

The NMS-ACC provides a software integration between Senstar perimeter intrusion detection sensors and the ACC software, avoiding the need for relay output modules and corresponding hardware intrusion panels.

Senstar's Network Manager software provides a common interface for monitoring Senstar sensors from VMS, SMS, and PSIM systems. The Network Manager Service includes functionality to integrate Senstar sensors and devices with ACC via its POS Transactions interface. The Network Manager software also includes a Watchdog service, ensuring that any loss of communications between the sensor network and ACC generates a notification. From within ACC, operators can:

- View sensor alarms in Alarm or Focus of Attention windows
- View video associated with alarms
- Acknowledge alarms
- Monitor equipment faults
- Monitor communication status

## **Features and Benefits**

- Display zone alarms, hardware diagnostic faults, and communication faults from Senstar sensors within ACC
- Sensor events are received as POS Transactions that can be selected for monitoring and used to trigger alarms and rules
- Watchdog timer ensures any loss of communications between sensor network and ACC generates a notification
- Support for Network Manager redundancy
- Supported sensors include FlexZone<sup>®</sup>, FiberPatrol<sup>®</sup> FP1150, FiberPatrol<sup>®</sup> FP400, Senstar LM100, OmniTrax<sup>®</sup>, UltraWave<sup>™</sup>, UltraLink<sup>™</sup> I/O, and XField<sup>®</sup>
- Alarm Logic Engine support
- Based on the ACC POS Generic Text interface)
- Compatible with ACC version 7.14.12.6 and NMS 2.54 or newer

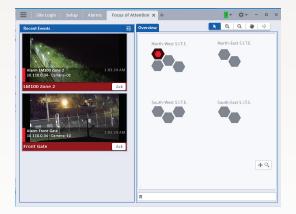

Avigilon Control Center integrated with Senstar perimeter intrusion detection sensors

×

#### ACC USER INTERFACE

Senstar sensor alarms appear in ACC as POS Transaction events, which can be used to trigger alarms, camera callups, and rules.

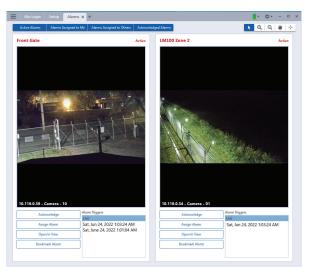

#### SYSTEM INTEGRATION

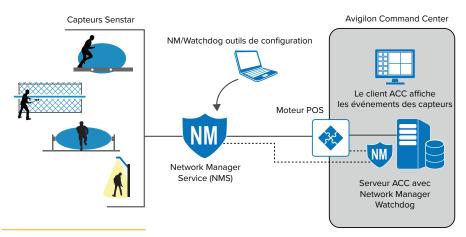

NMS-ACC system integration

#### CONFIGURATION OVERVIEW

Configuration consists of three main steps:

- 1. Configure the Senstar Network Manager software.
- 2. Install and configure Senstar's NM Watchdog software on the ACC server.
- 3. Configure the ACC software to accept NM events via its POS Transactions interface.

#### **Configure SMS Settings in NMS Front Panel**

 In the NMS Front Panel, enter the SMS properties for the sensor network under the Text tab:

| Parameter                                      | Value       |
|------------------------------------------------|-------------|
| Server interface type, TCP addresses and ports | As required |
| Message Start prefix                           | 3E          |
| Message End delimiter                          | 3C          |
| Encoding                                       | ASCII       |
| Message Block Min Size                         | 40          |
| Message Block Fill                             | 00          |

In the Nodes tab, enter text strings for the ON state of every sensor alarm to be reported in ACC. Define strings for OFF states only if you want to program something like an auto-acknowledge when alarm goes inactive (in this case, it would still require a "purge" step in ACC).

| Network Type: Silver Network                                                                                                    |
|----------------------------------------------------------------------------------------------------|
| SMS Redundancy UCM Network Nodes NMS Link Logging                                                                                                    |
| Alarm Hold (s): 5 📮 Queue Time (s): 0 🔹                                                                                                    |
| TCP/IP Text Starcom                                                                                                    |
| Interface                                                                                                    |
| O Serial  TCP/IP Client  TCP/IP Server  UDP/IP Primary Alternate                                                                                                    |
| IP Address: 10 . 119 . 0 . 240 IP Address: 0 . 0 . 0 . 0                                                                                                    |
| TCP Port: 811                                                                                                    |
|                                                                                                    |
| Keep Alive                                                                                                    |
| Message: NM 1KA                                                                                                    |
| Period (s): 60                                                                                                    |
| Message Start Message End Prefix: 3E Delimiter: 3C                                                                                                    |
| (hex)                                                                                                    |
| Encoding Message Block O ASCII Unicode Min Size: 20 + Fil: 00 Export                                                                                                    |
|                                                                                                    |
| (hex)                                                                                                    |
|                                                                                                    |
|                                                                                                    |
|                                                                                                    |
| Save and Restart Archive Load                                                                                                    |
| Save and Restart Archive Load                                                                                                    |
| Save and Restart Archive Load Input 1 INI Output. Text Starcom Output Alarm Condition Ensaile                                                                                                    |
| Save and Restart Archive Load Input 1 IN Output Text Starcom Output Alam Condition Choose Active: 1:14:1A                                                                                                    |
| Save and Restart Archive Load Input 1 INI Output. Text Starcom Output Alarm Condition Ensaile                                                                                                    |
| Save and Restart Archive Load                                                                                                    |
| Save and Restart Archive Load Input 1 IN Output Text Starcom Output Alam Condition Choose Active: 1:14:1A                                                                                                    |
| Save and Restart Ardhive Load Input 1 NM Output: Text Starcom Output Addm Conduct: Text Starcom Output Addm Conduct: Text I Starcom Output Addm Conduct: Text I A Inactive: Supervision Condition                                                                                                    |
| Save and Restart Archive Load                                                                                                    |
| Save and Restart Archive Load Input 1 NM Output Text Starcon Output Addres Information Stable Active: Information Supervision Condition Supervision Condit |
| Save and Restart Archive Load Input 1 NM Output Text Starcon Output Addres Information Stable Active: Information Supervision Condition Supervision Condit |

Configure Network Manager Service 1

#### Install NMS Watchdog

- 1. Install Senstar's NMS Watchdog (included in the NM software suite) on the ACC server.
- 2. In the NM Watchdog Cfg, enter the SMS properties under the SMS tab:

| Parameter                                      | Value       |
|------------------------------------------------|-------------|
| Server interface type, TCP addresses and ports | As required |
| Message Start prefix                           | ЗE          |
| Message End delimiter                          | ЗС          |
| Encoding                                       | ASCII       |
| Message Block Min Size                         | 40          |
| Message Block Fill                             | 00          |

| SMS NMS Text Relay                                                                |                                                                                                    |
|-----------------------------------------------------------------------------------|----------------------------------------------------------------------------------------------------|
| Interface<br>Serial<br>Primary<br>IP Address: 10 . 119 . 0 . 240<br>TCP Port: 810 | TCP/IP Server         UDP/IP           Alternate         IP Address:         0         .         0           TCP Port:         10001         .         .         0 |
|                                                                                   |                                                                                                    |
| Keep Alive Message: Vidg Alive Period (s): 15                                     |                                                                                                    |
| Message: Wdg Alive                                                                | Message End<br>Delmiter: 3C                                                                                                    |

3. On NMS tabs (one for each NMS to be monitored):

- Enter the NM Id and IP address.
- Enter a text string for the Offline state. Define strings for Online state only if you want to program something like an auto-acknowledge when alarm goes inactive (in this case, it would still require a "purge" step in ACC).

| NM Id:<br>IP Address<br>Primary: |       |         | <br>0 |   |   |  |   |       |  |   |
|----------------------------------|-------|---------|-------|---|---|--|---|-------|--|---|
| Alternate:                       |       |         |       |   |   |  |   |       |  |   |
| Offline:                         | NM 10 | Offline | _     |   | _ |  |   |       |  | _ |
| Online:                          | NM 10 | Online  | _     | _ |   |  | _ | <br>_ |  | _ |
|                                  |       |         |       |   |   |  |   |       |  |   |
|                                  |       |         |       |   |   |  |   |       |  |   |

Archive

Load

Save and Restart

#### **Configure ACC**

- 1. In Setup > POS Transactions, define a POS transaction source (one for NMS Watchdog and each NMS instance):
  - a. Enter the IP and TCP port number to connect to Watchdog/NMS as well as the Client connection type.

| POS Transactions - PSS1         | D-VM-W1064                                                                 | ×                                           |          |
|---------------------------------|----------------------------------------------------------------------------|---------------------------------------------|----------|
| Transaction Sources             | POS Transactions Setup                                                     |                                             | ×        |
| NIVIS 5<br>NIVIS 1<br>NIVIS Wdg | Set Transaction Source Device<br>Set the IP address and port for the trans | action source device:                       |          |
|                                 | Hostnerre/IP Address<br>Port:<br>Connection Type                           | 10.119.0.240<br>815<br>© Client<br>@ Sarver |          |
|                                 |                                                                            | 4 Previous 🔶 Nev                            | t Cancel |
|                                 |                                                                            | Orese                                       |          |

b. Define Transaction Source Data Format:

| Parameter              | Value                 |
|------------------------|-----------------------|
| Name                   | NMS                   |
| Description            | NMS message interface |
| Transaction Start Text | >                     |
| Transaction End Text   | <                     |
| Encoding               | UTF-8                 |
| Filters                | Remove '\00'          |

Set Transaction Exceptions for each Watchdog/NMS alarm:

- Enter a unique name for each alarm reported.
- Enter a text string matching the entry in NMS.

| ripeties                      |                              |                      |
|-------------------------------|------------------------------|----------------------|
|                               | Nome                         | NMS                  |
|                               | Description                  | NM message interface |
|                               | <b>Execution Start Texts</b> | 5                    |
|                               | <b>Transaction End Texts</b> | 4                    |
|                               | Encoding                     | U%-8 ~               |
|                               |                              |                      |
| les                           |                              |                      |
| Capture Data Load Data        | Save Data                    |                      |
| In der                        |                              | Fibered data:        |
|                               |                              |                      |
|                               |                              |                      |
|                               | ing Break                    |                      |
| Current Filters               | ne forak                     |                      |
| Remout Replace                | ne Brak                      |                      |
| Current Filters               | ne Break                     |                      |
| Current Filters<br>Remove 100 |                              |                      |
| Current Filters<br>Remove 100 |                              |                      |
| Current Filters<br>Remove 100 |                              |                      |
| Current Filters               |                              |                      |

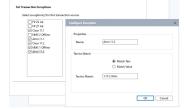

c. Select Linked Cameras and save the transaction's name and description.

| Select Linked Cameras                                                                  |        | Set Transaction Source Name and Description                                                                |             |
|----------------------------------------------------------------------------------------|--------|----------------------------------------------------------------------------------------------------|-------------|
| Select the camera(s) to link to this transaction sources                               |        |                                                                                                    |             |
| Sereit.<br>- ∰ 2530 view 1004<br>∰ 2530 view 1004                                      |        | Tanactin Soura Neme (2005)<br>Tanactin Soura Developine, (Nemech Almager Web<br>22 Enable tanaction source | chilog      |
| Pre-Tensaction Record Time: 5 (c) seconds<br>Post-Tensaction Record Time 5 (c) seconds | Cancel | Presions 2                                                                                                 | Finish Can; |

- 2. In Setup > Alarms, create an entry for each Watchdog/NMS alarm:
  - a. Select Alarm Trigger Source for External Software Event.
  - Select device to link to alarm (suggest camera with view of alarm detection zone).
  - c. Select alarm recipients (users to be notified of alarm) and sound to be played when alarm triggered.

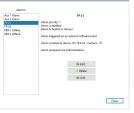

- d. Define Alarm properties (Display name, priority, schedule).
- 3. In Setup > Rules, define rules that link Transaction Exceptions to alarms (for each Watchdog/NMS alarm):

a. Select Rule event to trigger rule of POS transaction exception:

- Specify the transaction exception using the previously defined name.
- Specify the transaction source using the previously defined source.
- b. Select Action of triggering an alarm.
- c. Select one of the alarms defined above.
- d. Define Rule Properties (Display name, schedule).

| Rules - P5530-VM-W1064                                                                                                    | ×                                                                                                    |
|----------------------------------------------------------------------------------------------------|----------------------------------------------------------------------------------------------------|
| Rules:                                                                                                    |                                                                                                    |
| Alarm 11.1<br>Alarm 11.2<br>Alarm NM 1 Offline<br>Alarm NM 2 Offline<br>FP 21 Rule<br>FP 22 Rule<br>Notify users (default) | Alarm 11.1<br>Rule is enabled<br>Rule Schedule 's Navys'<br>When POS transaction exception 'Alirm 11.1' occurs on transaction<br>routers', 'NAVS',',<br>trigger alarm 'Aue I Alarm',<br>Rule Scitup                                                                                                    |
| Restore Defaults                                                                                                    | Select Rule Event(s)         Betex the event(s) that will trigger the rule action         POS Transaction Events         POS transaction exerts         POS transaction exerts         POS transaction exerts         POS transaction exerts         POS transaction exerts         POS transaction exerts         POS transaction exerts         POS transaction exerts         POS transaction exerts         POS transaction exerts         POS transaction exerts         POS transaction exerts         Notema Pitte Recognition Events         POS transaction excepts         Access Control Events         When POS transaction excepts         Attime |
|                                                                                                    | Previous Next Cancel                                                                                                    |

Version: R1-E-01/23. Copyright ©2023. All rights reserved. Features and specifications are subject to change without notice. The Senstar name and logo, FiberPatrol, and FlexZone are registered trademarks of Senstar Corporation. UltraWave and the Senstar LM100 are trademarks of Senstar Corporation.